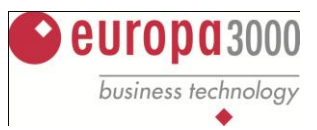

# **Mehrwertsteuer-Umstellung 2010 - 2011**

Für die Umstellung auf die neuen MWST-Sätze ist folgendes zu beachten:

Wenn im 2010 bereits mit Steuersätzen von 2011 gearbeitet wird (Up-Abos, Zeitungs-Abos), oder im 2011 Steuersätze von 2010 verwendet werden (Gutschriften, Abzüge), dann müssen die Steuersätze neue Codes erhalten.

Denken Sie daran, massgebend für den anzuwendenden MWST-Satz ist das Datum der Leistungserbringung und nicht das Rechnungs- oder das Zahlungsdatum. Wird ein Teil der Leistung im 2010 erbracht und der andere Teil im 2011, so sind die beiden Leistungen separat auszuweisen, mit den zugehörigen Steuersätzen. Die ESTV lässt zu, dass beide Positionen auf der gleichen Rechnung aufgeführt werden.

Es ist möglich, die bestehenden Steuercodes mit den neuen Sätzen zu überschreiben. Zu beachten ist dabei, dass danach nur noch mit den neuen Sätzen gearbeitet werden kann. Stellen Sie vorher sicher, dass es keine Leistungen mehr zu verrechnen sind für 2010. Die Preisanpassungen für Artikel und Dienstleistungen müssen über die erweiterte Artikelpflege im Modul Lagerverwaltung getätigt werden.

#### **Beispiel einer Umsatzsteuertabelle**

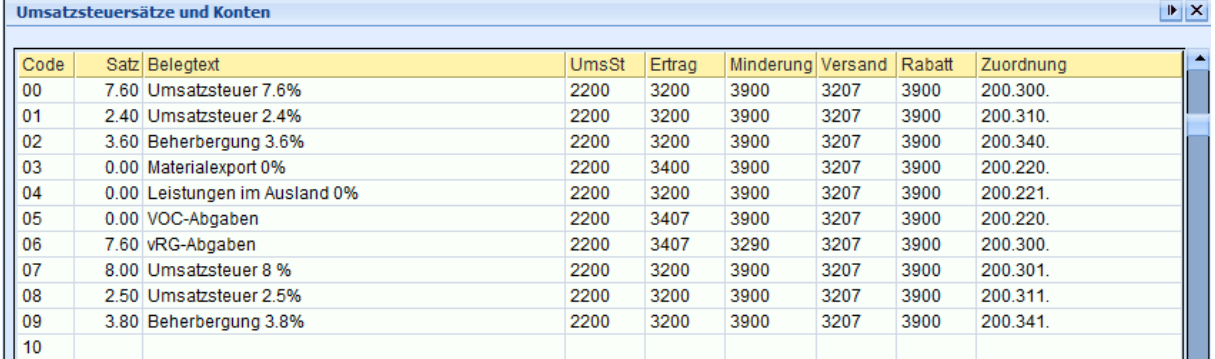

#### **Beispiel einer Vorsteuertabelle**

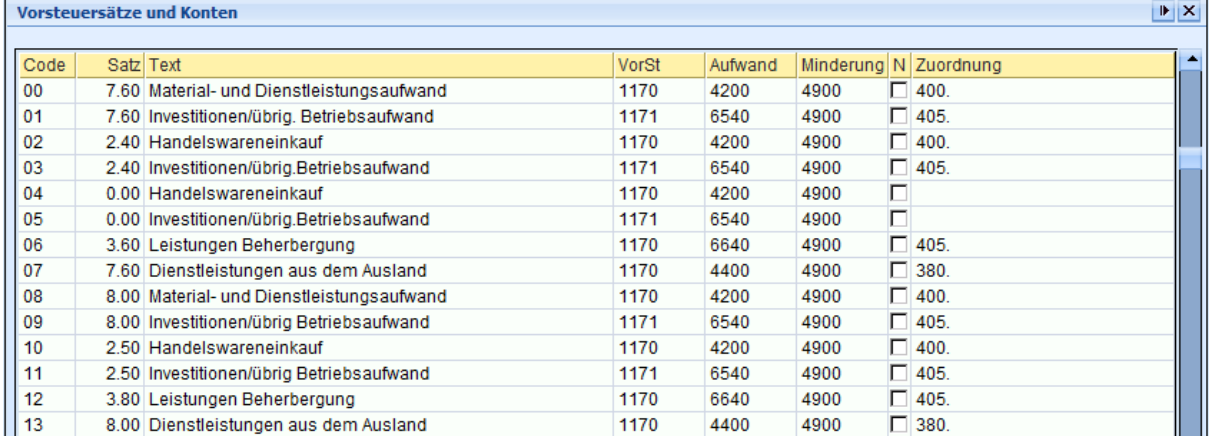

#### **Beispiel einer Erwerbsteuertabelle**

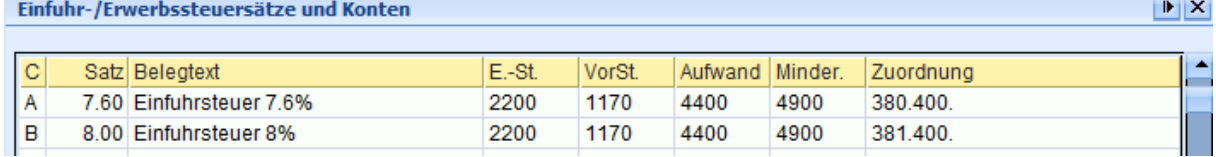

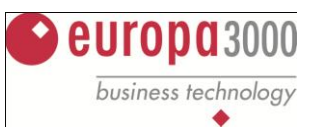

Für die Umstellung der Steuercodes und die Neuberechnung der Artikel und Dienstleistungen, sowie eventuellen Eintragungen in den Debitorendaten können Sie die Umstellung MWST in den Betriebswirtschaftsparametern verwenden. Stellen Sie sicher, dass Sie die Debitorenrechnugnen für 2010 vorgängig erfasst haben. Sollten Sie nachträglich noch Rechnungen ins Vorjahr erstellen müssen, so beachten Sie, dass Sie den MWST-Code in den Belegpositionen ändern.

## **Umstellung MWST**

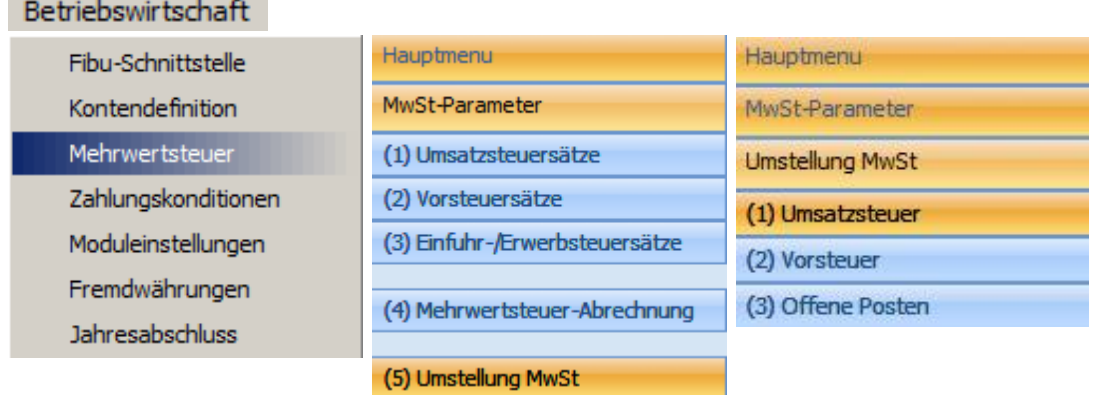

Mit der Funktion Umstellung MWST können Sie die MWST-Codes, welcher zum Beispiel beim Artikel hinterlegt wurden, durch einen neuen Code ersetzen.

### **Umstellung Umsatzsteuer**

Bei der Auswahl Umsatzsteuer schlägt Ihnen das System zuerst die Tabelle B (Artikel) vor. Geben Sie den umzustellenden Code ein bei alt und bei neu den neu zu verwendenden Code.

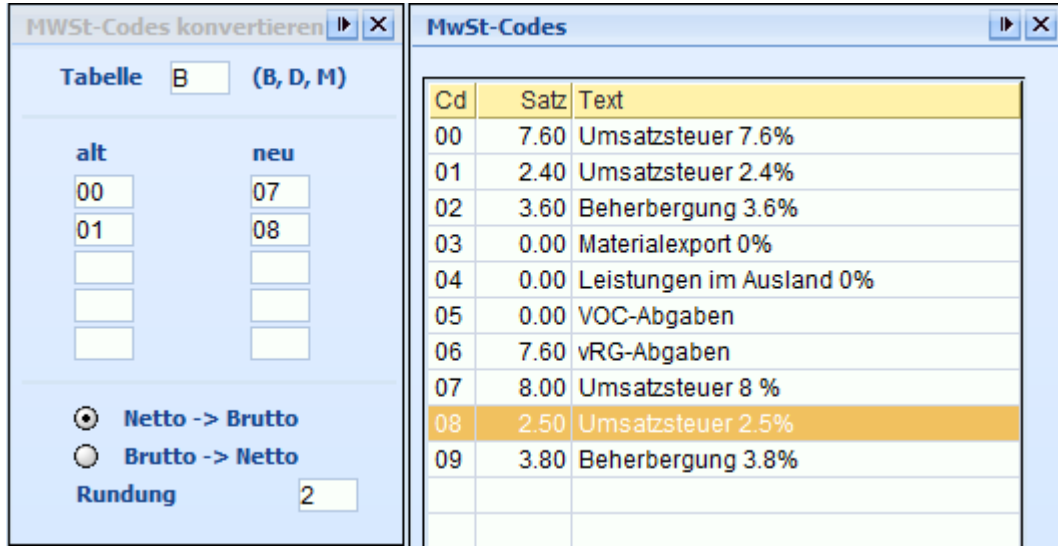

Soll das System den Bruttopreis ändern, so wählen Sie die Auswahl Netto  $\rightarrow$  Brutto. Wollen Sie die Beträge auf 5 Rp. runden, so geben Sie die 2. Diese Eingaben sind analog Grunddaten Lager.

Das System ersetzt danach im Artikel die MWST-Codes und rechnet die neuen Brutto-Verkaufspreise. Das gleiche Vorgehen gilt für Dienstleistungen (M) und Debitorendaten (D).

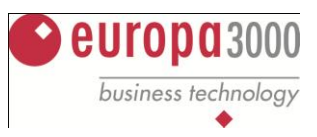

### **Umstellung Vorsteuer**

Die Steuercodes müssen nur geändert werden, wenn Sie mit dem Modul Einkauf arbeiten. Das Vorgehen ist gleich wie bei der Umsatzsteuer.

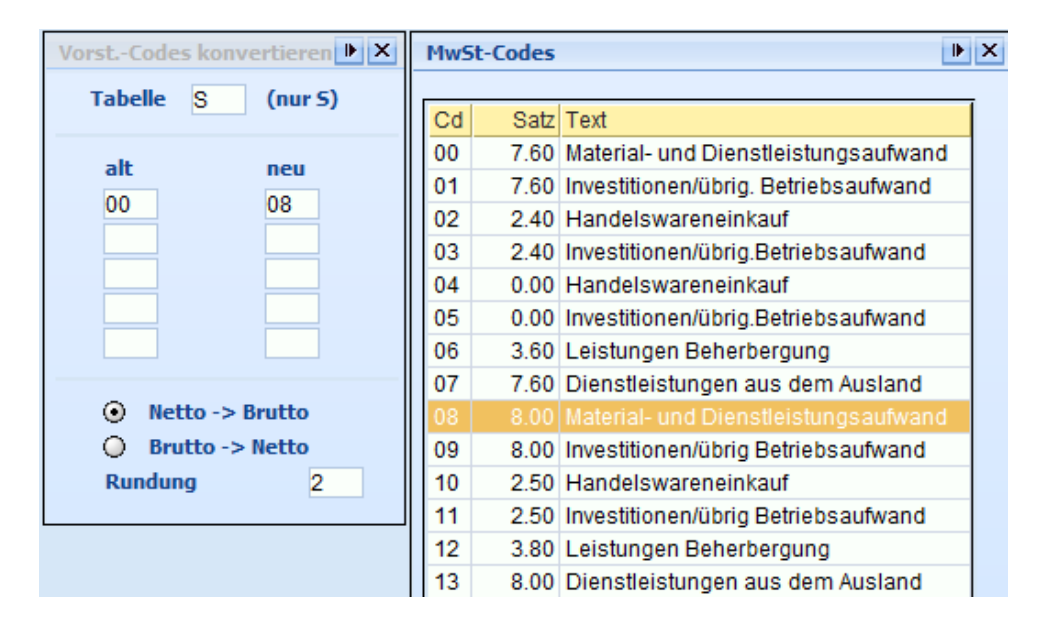

### **Umsatzabstimmung**

Konten Kontonummer: 0 - z

Selektion

Das neue Mehrwertsteuergesetz verlangt, dass steuerpflichtige Unternehmen am Ende des Kalenderjahres eine Umsatzabstimmung vorzunehmen haben. Die Steuerbehörde verlangt, dass die Steuerabrechnung des betroffenen Kalenderjahrs mit dem Jahresabschluss in Übereinstimmung gebracht wird. Allfällige Fehler müssen nach Ablauf von 180 Tagen ab Ende Geschäftsjahr korrigiert werden. Eine fehlende Umsatzabstimmung oder die Nichtvornahme einer Korrektur aufgrund einer Umsatzabstimmung kann ein Strafverfahren nach sich ziehen.

Das heisst, dass nebst den quartalsmässigen Mehrwertsteuerabrechnungen eine Abrechnung über das ganze Jahr erstellt werden muss (Fibu-Abrechnung).

Eine mögliche Hilfestellung finden Sie unter *Mehrwertsteuer-Abrechnung, weitere Abrechnungen, Kontroll-Listen.*

Kontrolle der Steuercodeverteilung pro Konto im Hauptbuch

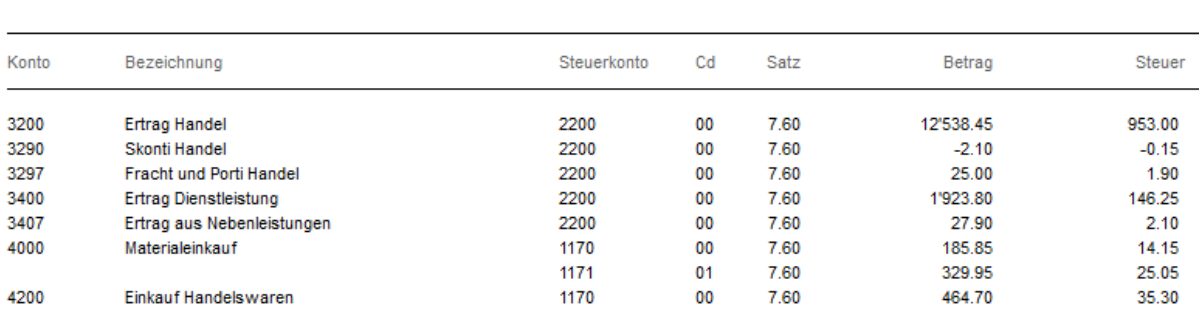